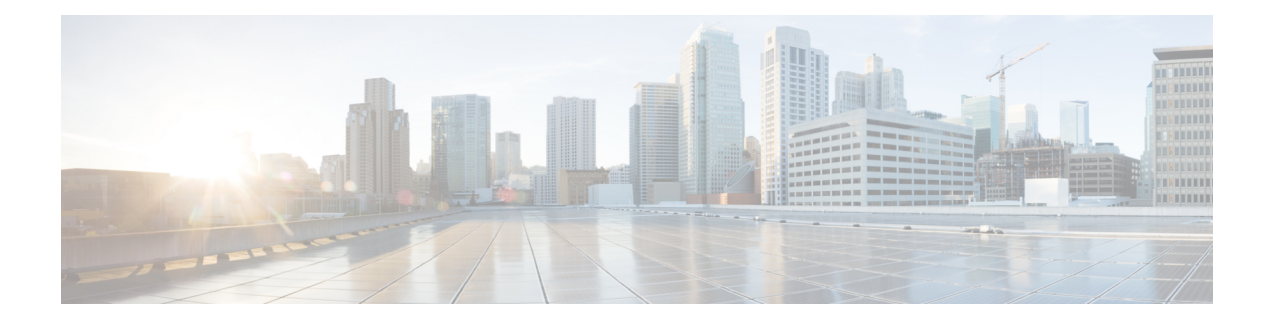

# **M-CMTS DEPI Control Plane**

**First Published:** November 16, 2009

**Last Updated:** September 17, 2012

The Downstream External PHY Interface (DEPI) control plane feature is based upon Layer Two Tunneling Protocol-Version 3 (L2TPv3) signaling. Downstream External PHY Interface is a communication protocol between the Modular Cable Modem Termination System (M-CMTS) core and the Edge Quadrature Amplitude Modulation (EQAM). It is an IP tunnel between the MAC (M-CMTS Core) and PHY (EQAM) in an M-CMTS system, which contains both a data path for Data-Over-Cable Service Interface Specifications (DOCSIS) frames and a control path for setting up, maintaining, and tearing down data sessions.

The DEPI Latency Measurement (DLM) packet is a special type of data packet used for measuring the network latency between the M-CMTS core and the EQAM. There are two types of DLM packets, ingress DLM packet and egress DLM packet. The ingress DLM measures the latency between the M-CMTS core and the ingress point in the EQAM, and the egress DLM measures the latency between the M-CMTS core and the egress point of the EQAM. The DEPI Control Plane is supported with a direct connection between the SPA and the EQAM, or between the Cisco uBR-MC3GX60V line card and the EQAM.

The Converged Interconnect Network (CIN) isthe standard term used for the network between the M-CMTS and the Radio Frequency Gateway (RFGW). This network can be a direct connection or a Layer 2 or Layer 3 network. Since the CIN is a private network, a Virtual Routing and Forwarding (VRF) instance ensures that only valid traffic is routed to it by removing the IP Address of the interface from the global routing table (and from the interface).

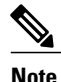

Layer 3 CIN support is limited to the case where the primary GigE link of the M-CMTS DEPI port is connected directly to the EQAM and the secondary link is connected through a Layer 3 router. The Layer 3 router between the M-CMTS and the EQAM must support modifying the MAC addresses on its Layer 3 interface.

VRF for DEPI session is used only on the M-CMTS router. It is recommended to configure VRF for the GigE interfaces, to ensure that the CIN routes are isolated from the default routing table of the CMTS router. When connecting two SPAs to a Layer 2 CIN, the GigE interfaces for these SPAs need to be configured with different VRFs.

PortFast mode-enabled switches have to be used when Gigabit Ethernet link redundancy is configured for the Gigabit Ethernet (GigE) interfaces. For more information on the switches that support PortFast mode, see

http://www.cisco.com/en/US/tech/tk389/tk621/technologies tech\_note09186a008009482f.shtml.

#### **Finding Feature Information**

Your software release may not support all the features documented in this module. For the latest feature information and caveats, see the release notes for your platform and software release. To find information about the features documented in this module, and to see a list of the releases in which each feature is supported, see the Feature Information Table at the end of this document.

Use Cisco Feature Navigator to find information about platform support and Cisco software image support. To access Cisco Feature Navigator, go to <http://tools.cisco.com/ITDIT/CFN/>. An account on [http://](http://www.cisco.com/) [www.cisco.com/](http://www.cisco.com/) is not required.

#### **Contents**

- [Prerequisites](#page-1-0) for M-CMTS DEPI Control Plane, page 2
- [Restrictions](#page-2-0) for M-CMTS DEPI Control Plane, page 3
- [Information](#page-2-1) About M-CMTS DEPI Control Plane, page 3
- How to [Configure](#page-6-0) M-CMTS DEPI Control Plane, page 7
- [Configuration](#page-19-0) Examples for M-CMTS DEPI Control Plane, page 20
- Verifying [M-CMTS](#page-22-0) DEPI Control Plane, page 23
- Additional [References,](#page-25-0) page 26
- Feature [Information](#page-27-0) for M-CMTS DEPI Control Plane, page 28

# <span id="page-1-0"></span>**Prerequisites for M-CMTS DEPI Control Plane**

The following are the prerequisites for the M-CMTS DEPI Control Plane feature:

- Support of bidirectional communication using the GigE ports on the Cisco Wideband SPA or Cisco uBR-MC3GX60V line card.
- Support DLM (Ingress).
- Support of EQAM configuration from the M-CMTS router (with EQAM in learn mode). The learn feature is supported only on Cisco RFGW-10.
- Provide connectivity verification, and link failure detection.
- Support Management Information Base (MIB).

The table below shows the hardware compatibility prerequisites for this feature.

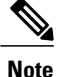

The hardware componentsintroduced in a given Cisco IOS Release are supported in allsubsequent releases unless otherwise specified.

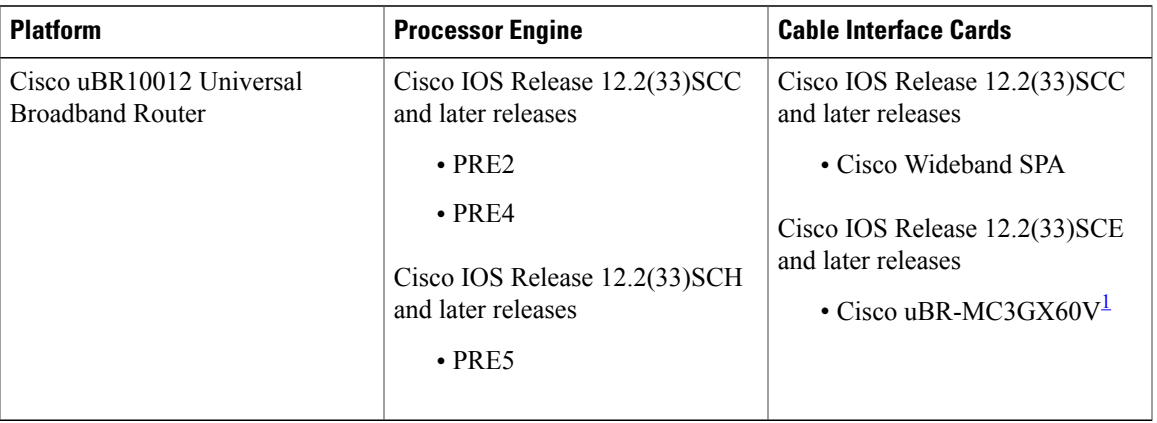

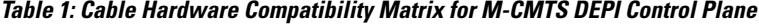

<span id="page-2-2"></span><span id="page-2-0"></span>1 Cisco uBR-MC3GX60V cable interface line card is not compatible with PRE2.

# **Restrictions for M-CMTS DEPI Control Plane**

- Supports only DOCSIS MPEG-TS (DMPT) mode.
- Modular QoS CLI (MQC) or access control lists (ACL) related features are *not* supported on the DEPI interface.
- The IP address of the DEPI interface must be configured manually. It *cannot* be assigned by the DHCP server.
- VLAN subinterfaces are *not* supported only on the following:
	- ◦Cisco uBR-MC3GX60V line card
	- ◦Cisco Wideband SPA
- Secondary IP address are *not* supported on the DEPI interface.
- Mixed DEPI configuration of manual DEPI and remote DEPI is *not* permitted on the same Cisco uBR-MC3GX60V line card or the Cisco Wideband SPA.
- Configuring or removing an IP address on the controller is *not* permitted when the DEPI interface with an IP address exists in manual DEPI configuration.
- Configuring an IP address on the controller is not permitted in remote DEPI configuration.

# <span id="page-2-1"></span>**Information About M-CMTS DEPI Control Plane**

To configure the M-CMTS DEPI Control Plane feature, you should understand the following concepts:

### **Benefits of M-CMTS DEPI Control Plane**

- The DEPI control plane provides the capability to detect failures in a multi-hop network between the M-CMTS router and EQAM.
- The Cisco RFGW-10 (EQAM) learns the configuration from the M-CMTS router via the DEPI control plane.
- The DEPI control plane facilitates an automatic and accurate method to determine delay via the DLM.
- The DEPI control plane allows interoperability.

### **DEPI Control Connections**

The DEPI control plane configuration is possible only with the following devices that have GigE ports:

- Cisco Wideband SPA—Cisco IOS Release 12.2(33)SCC and later releases
- Cisco uBR-MC3GX60 line card—Cisco IOS Release 12.2(33)SCE and later releases

Configuring a DEPI tunnel on a SPA or Cisco uBR-MC3GX60 line card downstream channel will establish a DEPI control connection (if it does not exist). The M-CMTS router (not the EQAM) initiates the control session connection. At least one DEPI control connection must exist for each SPA or Cisco uBR-MC3GX60 line card that has RF channels configured, to establish a DEPI session with an EQAM. There can be multiple control connections from one SPA or Cisco uBR-MC3GX60 line card to one or more EQAMs. When a DEPI control connection is disconnected, all the associated DEPI data sessions will be disconnected.

When the primary link on the SPA or Cisco uBR-MC3GX60 line card toggles more than five times within 30 seconds, and the secondary link is up, the secondary link is selected for traffic. The link switches back to the primary link during the next primary link transition after 30 seconds or when the secondary link fails. To get the primary link (port 0) or secondary link (port 1) status, use the **show controller gigabitethernet** command.

## **DEPI Data Sessions**

For both primary and non-primary downstream channels, the DEPI data session is established when the DEPI control connection is active. The Transport Stream Identifier (TSID) must be configured on both the M-CMTS router and EQAM, as it is used to bind the logical wideband channel to a physical QAM of the EQAM. Only the M-CMTS router initiates the DEPI data session creation, not the EQAM.

# **DEPI SSO**

The Cisco RFGW-10 supervisor redundancy and the route processor (RP) redundancy on the Cisco uBR10012 router in stateful switchover (SSO) mode support both DEPI manual mode and DEPI protocol mode (control plane DEPI). Minimal disruption might occur in manual DEPI in the case of RP redundancy on the Cisco uBR10012 router. The control plane and data sessions are reestablished after the RP switchover in control plane DEPI while the data plane non-stop forwarding continues to send DEPI data traffic to the EQAM.

With supervisor redundancy, the supervisor switchover does not affect the statically configured DEPI connections in DEPI manual mode. Hence, the switchover interruption to DEPI data traffic is in subseconds. In DEPI protocol mode, the DEPI control plane is SSO-unaware as the underlying IOS L2TPv3 protocol is SSO-unaware. Neither the L2TPv3 protocol state nor the DEPI state is check pointed from the active Supervisor to the standby Supervisor. During Supervisor switchover, the DEPI control plane and data plane are recovered as follows with minimal service outage time:

- DEPI control plane and data plane re-establishment: At Supervisor switchover, the newly active Supervisor card re-establishes the DEPI control connections and data sessions with its M-CMTS peer. The IDs of re-established sessions fall into the same DEPI session ID range as before.
- DEPI data plane non-stop forwarding: While the newly active Supervisor is re-establishing the DEPI connections and data sessions, the Cisco RFGW-10 receives and processes DEPI data traffic that the M-CMTS router continues to forward through the existing data sessions. This non-stop forwarding function minimizes the service outage time for a couple of seconds. The existing data sessions are removed after the new sessions are established.

For more information on Supervisor Redundancy, see 1:1 Supervisor Card [Redundancy](http://www.cisco.com/en/US/docs/cable/rf_gateway/feature/guide/rfgw10_1pls1sup.html) feature guide.

# **N+1 DEPI Redundancy**

The N+1 DEPI redundancy feature enables the M-CMTS router to protect downstream data path in the event of the Cisco uBR-MC3GX60V line card failure or switchover, using a secondary DEPI session configured on the protect line card. Beginning with Cisco IOS Release 12.2(33)SCE1, the N+1 redundancy feature including DEPI redundancy is supported on the Cisco uBR-MC3GX60V cable interface line card.

This feature allows you to configure a secondary DEPI session on the protect card using the **protect-tunnel** command in DEPI tunnel configuration mode. In this mode, the protect line card has a fully operational secondary DEPI control connection and sessions for the QAM channels on the working line card. The primary DEPI control connection and session is established on the GigE ports on the working line card. These primary and secondary DEPI sessions are paired using the common TSID, which uniquely identifies the target QAM channel.

The N+1 DEPI redundancy feature is supported only on the Cisco uBR-MC3GX60 line card. This feature is not supported on the Cisco Wideband SPA.

The N+1 DEPI redundancy feature requires an EQAM that supports data path redundancy based on CableLabs Downstream External PHY Interface Specification (CM-SP-DEPI-I08-100611).

The Cisco uBR-MC3GX60V line card supports up to six DEPI tunnels per GigE port and a separate DEPI session per downstream channel. Each DEPI session is associated with only one DEPI tunnel and multiple DEPI sessions can be associated with a single DEPI tunnel.

In N+1 DEPI redundancy, the protect line card initiates DEPI control sessions on each QAM channel at bootup. When the M-CMTS router detects a line card failure, the protect line card enables all the sessions that were backing up the sessions of the failed line card.

The network connectivity must be set up to ensure that the Cisco RF Gateway is reachable through the protect Cisco uBR-MC3GX60V line card.

#### **DEPI CIN Failover**

The**depi cin-failover** command isintroduced to enable CIN failure triggered line card switchover when DEPI control plane is used and N+1 is configured.

When the CPU utilization is high, DEPI CIN failover may get rejected. Starting Cisco IOS Release 12.2(33)SCF4 and later releases, **cpu-thresold** values can be configured using the **depi cin-faiover cpu-threshold** command. For more information, see Cisco IOS CMTS Cable Command [Reference.](http://www.cisco.com/en/US/docs/ios/cable/command/reference/cbl_book.html)

#### **Downstream Failure Detection**

The control plane DEPI detects the downstream device or connection failure on the Cisco uBR-MC3GX60V line card using the "hello" keepalive packets. It triggers the line card switchover if the protect line card DEPI sessions are the superset of the working line card. You can configure the interval used to exchange the "hello" keepalive packets in a Layer 2 control channel using the **hello** command in L2TP class configuration mode.

### **GigE Port-level Redundancy**

The Cisco uBR-MC3GX60V line card also supports GigE port-level redundancy. The port-level redundancy is configured by default on the Cisco Wideband SPA and Cisco uBR-MC3GX60V line card. You do not have to manually configure port-level redundancy on the M-CMTS router.

## **Difference Between Manual DEPI and Control Plane DEPI Configuration**

The manual DEPI configuration also supports N+1 DEPI redundancy and port-level redundancy on the Cisco uBR-MC3GX60V line card.

The following are the differences between the manual DEPI and control plane DEPI configuration:

- In manual DEPI configuration, you do not have to configure the protect tunnel. The working card configuration is automatically applied to the protect card through IPC messages. In DEPI control plane redundancy, you must configure the protect tunnel on both the M-CMTS router and the EQAM.
- For manual DEPI configuration, the GigE ports on the Cisco uBR-MC3GX60V line card must be in active-passive mode.
- The DEPI connection between the M-CMTS router and the EQAM is static in manual DEPI configuration. Whereas, the data sessions are established dynamically in the DEPI control plane configuration.

## **DEPI EQAM Statistics**

The DEPI EQAM statistics feature enables EQAM to send QAM channel statistics to the M-CMTS router for all data sessions in every DEPI tunnel. Support for this feature was introduced in Cisco IOS Release 12.2(33)SCE. The DEPI EQAM statistics feature is configured by default on the M-CMTS router. To disable this configuration use the **no** form of the **depi eqam-stats** command in global configuration mode.

**Note**

Cisco RF Gateway 10 sends EQAM statisticsto the M-CMTSrouter. No other EQAM supportsthe EQAM statistics feature.

To verify EQAM statistics, use the **show depi session** command with the **verbose** keyword in privileged EXEC mode.

# <span id="page-6-0"></span>**How to Configure M-CMTS DEPI Control Plane**

For a quick tour on how to configure DEPI on the Cisco M-CMTS router and the EQAM device, view the following videos available on Cisco.com:

- Configuring the Downstream External PHY Interface Feature on the Cisco M-CMTS and EQAM Device [\[Part](http://www.cisco.com/en/US/docs/cable/cmts/video/part1cmtsdepi.html) 1 of 2]
- Configuring the Downstream External PHY Interface Feature on the Cisco M-CMTS and EQAM Device [\[Part](http://www.cisco.com/en/US/docs/cable/cmts/video/part2rfgwdepi.html) 2 of 2]

This section contains the following procedures:

# **Configuring DEPI Control Plane on the M-CMTS Router**

This section describes how to configure DEPI control plane on the M-CMTS router.

#### The DEPI control plane configuration steps for the Cisco Wideband SPA and Cisco uBR-MC3GX60 line card are the same. [Step](#page-8-0) 17, on page 9 is applicable only for the Cisco Wideband SPA and is not required for Cisco uBR-MC3GX60 line card. **Note**

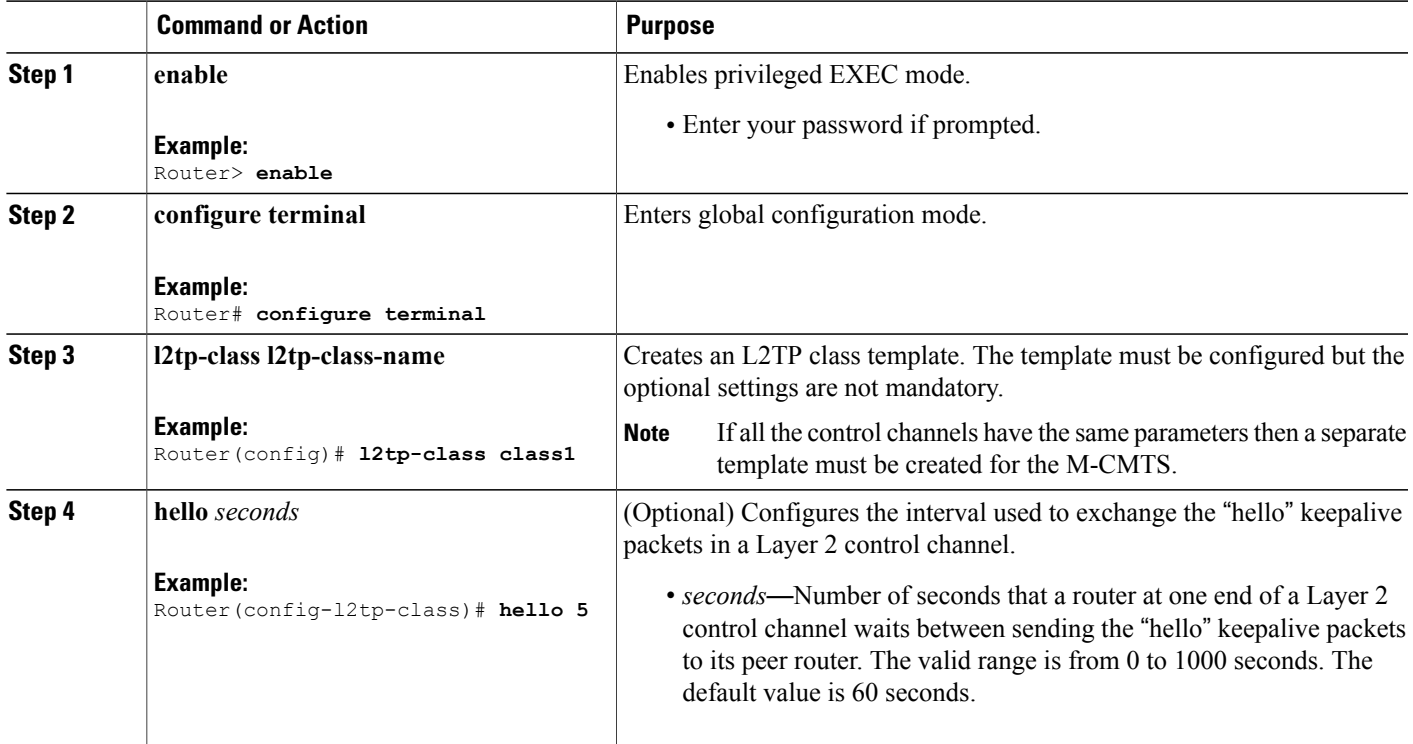

#### **DETAILED STEPS**

 $\mathbf{I}$ 

T

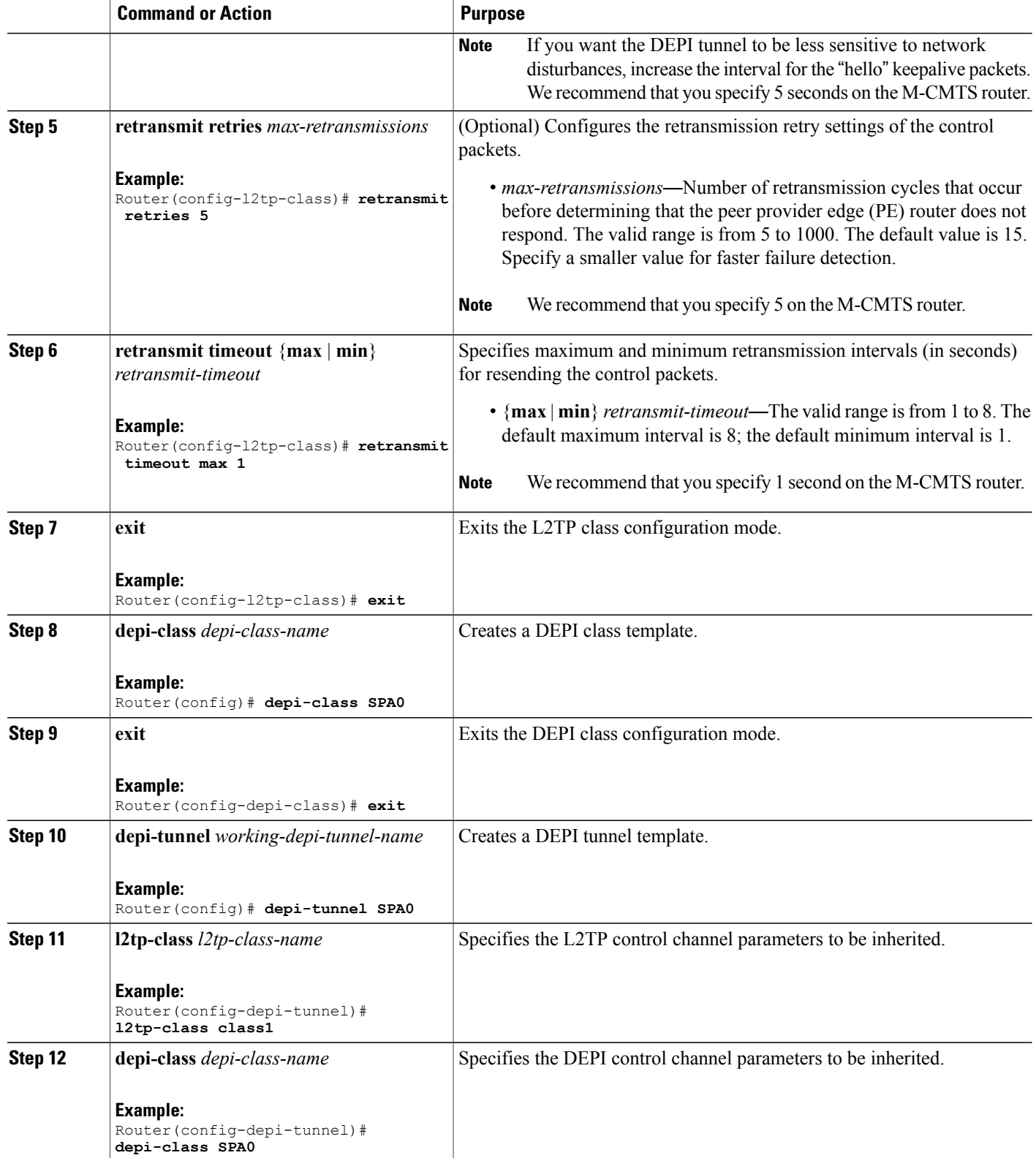

 $\overline{\phantom{a}}$ 

<span id="page-8-0"></span>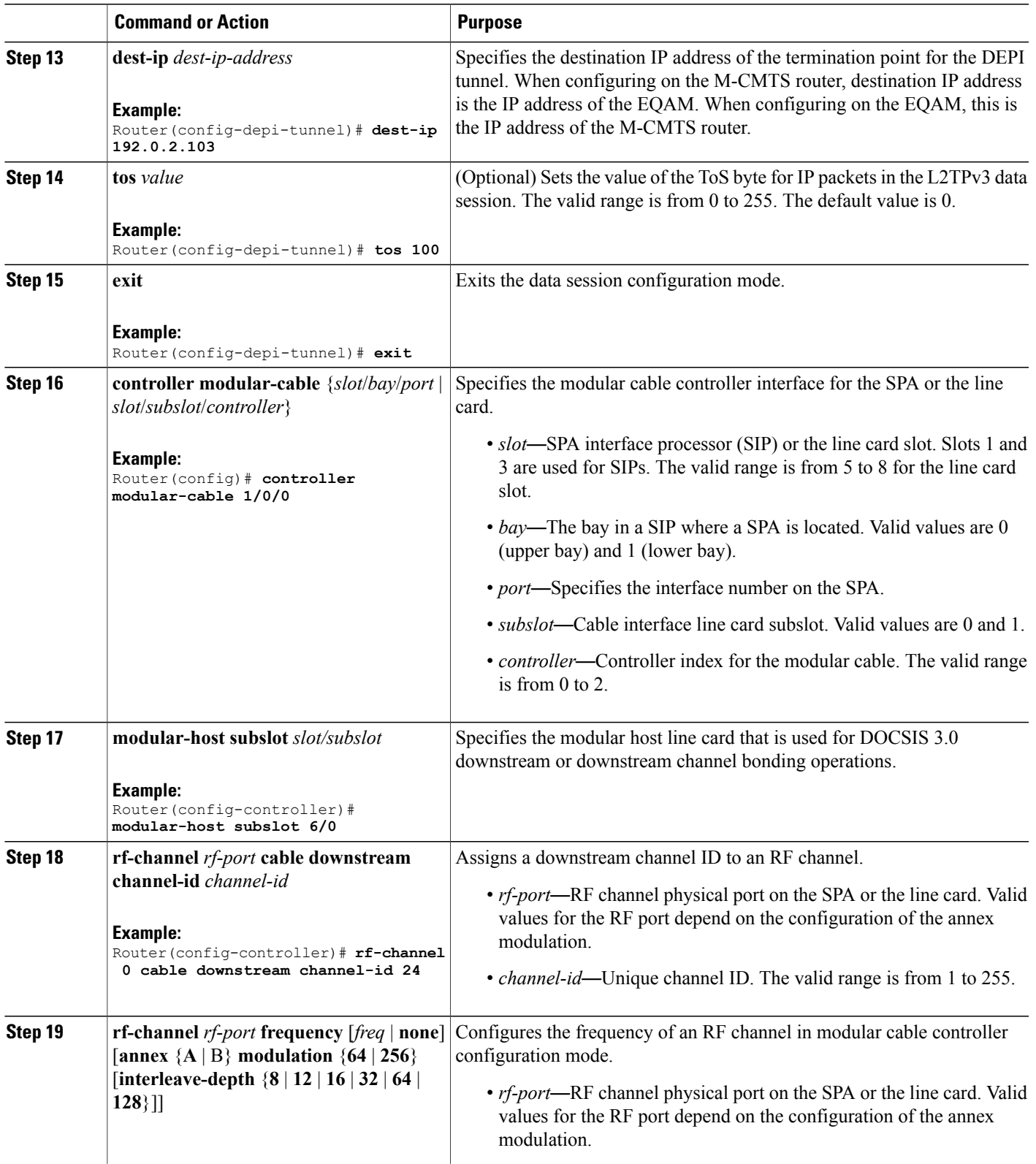

I

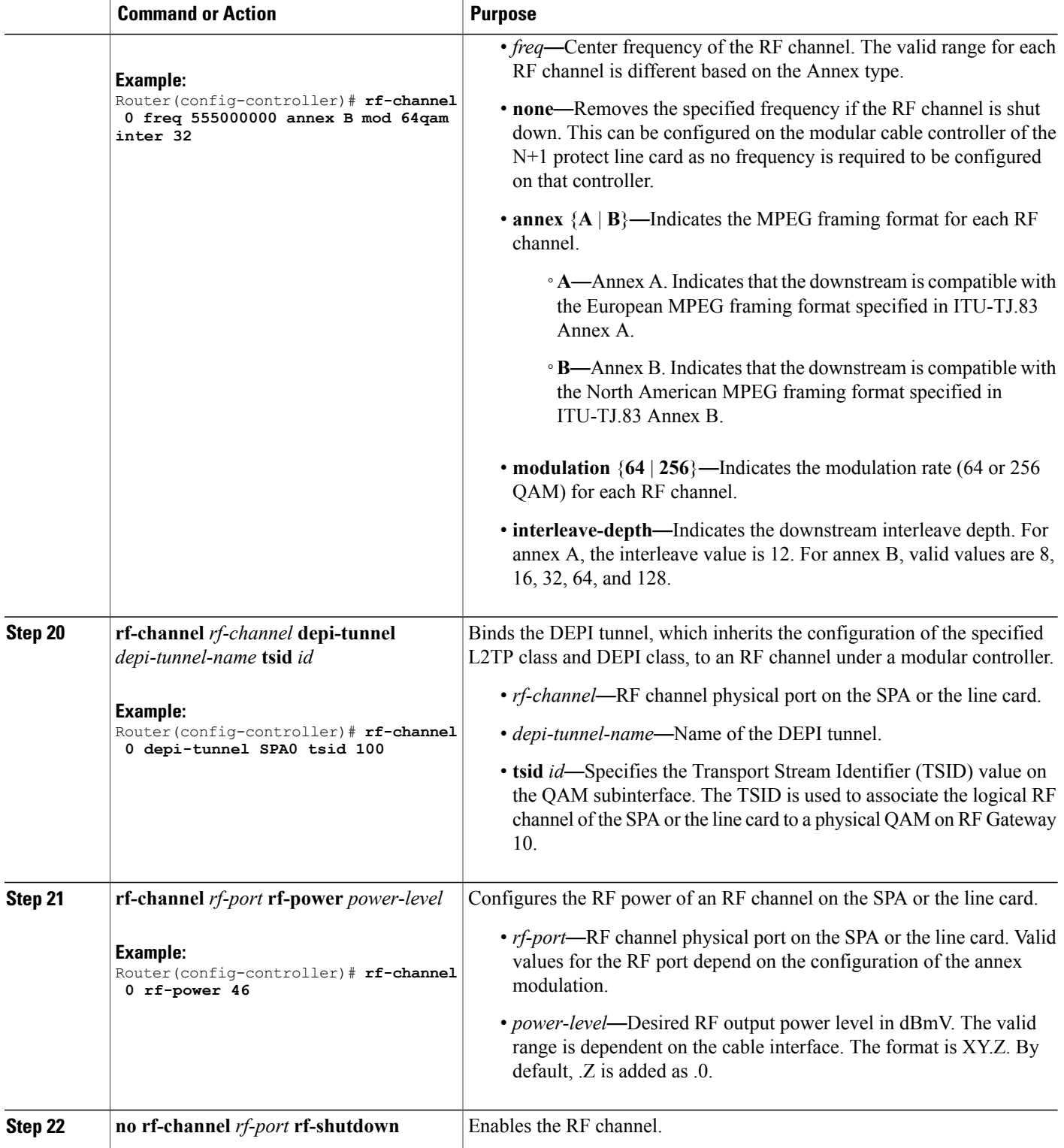

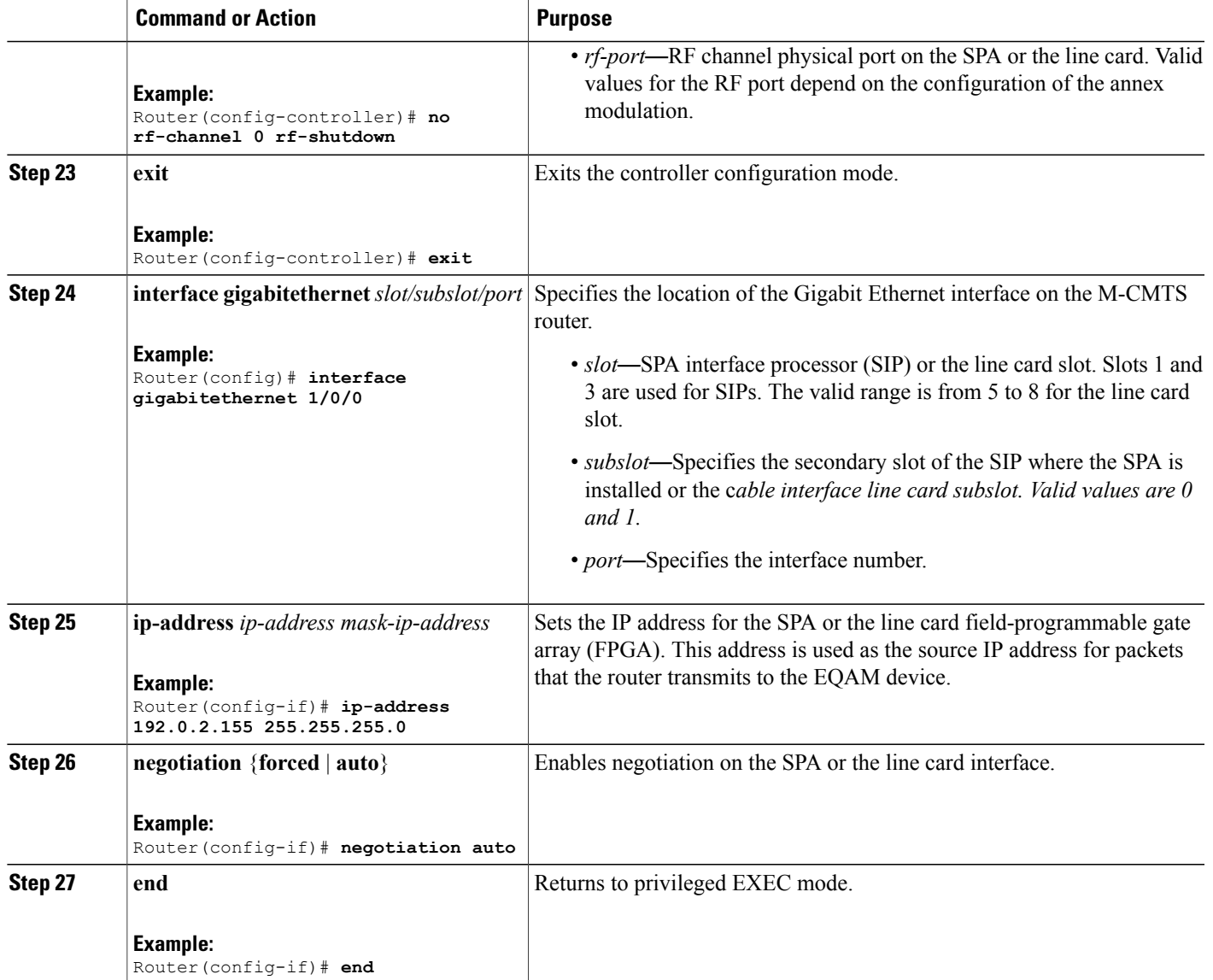

# **Configuring DEPI Control Plane on Cisco RFGW-10**

 $\mathbf I$ 

This section describes how to configure DEPI control plane on Cisco RFGW-10 in learn mode. Learn mode is the recommended mode of operation if you use Cisco RFGW-10 with the Cisco uBR10012 router.

T

#### **DETAILED STEPS**

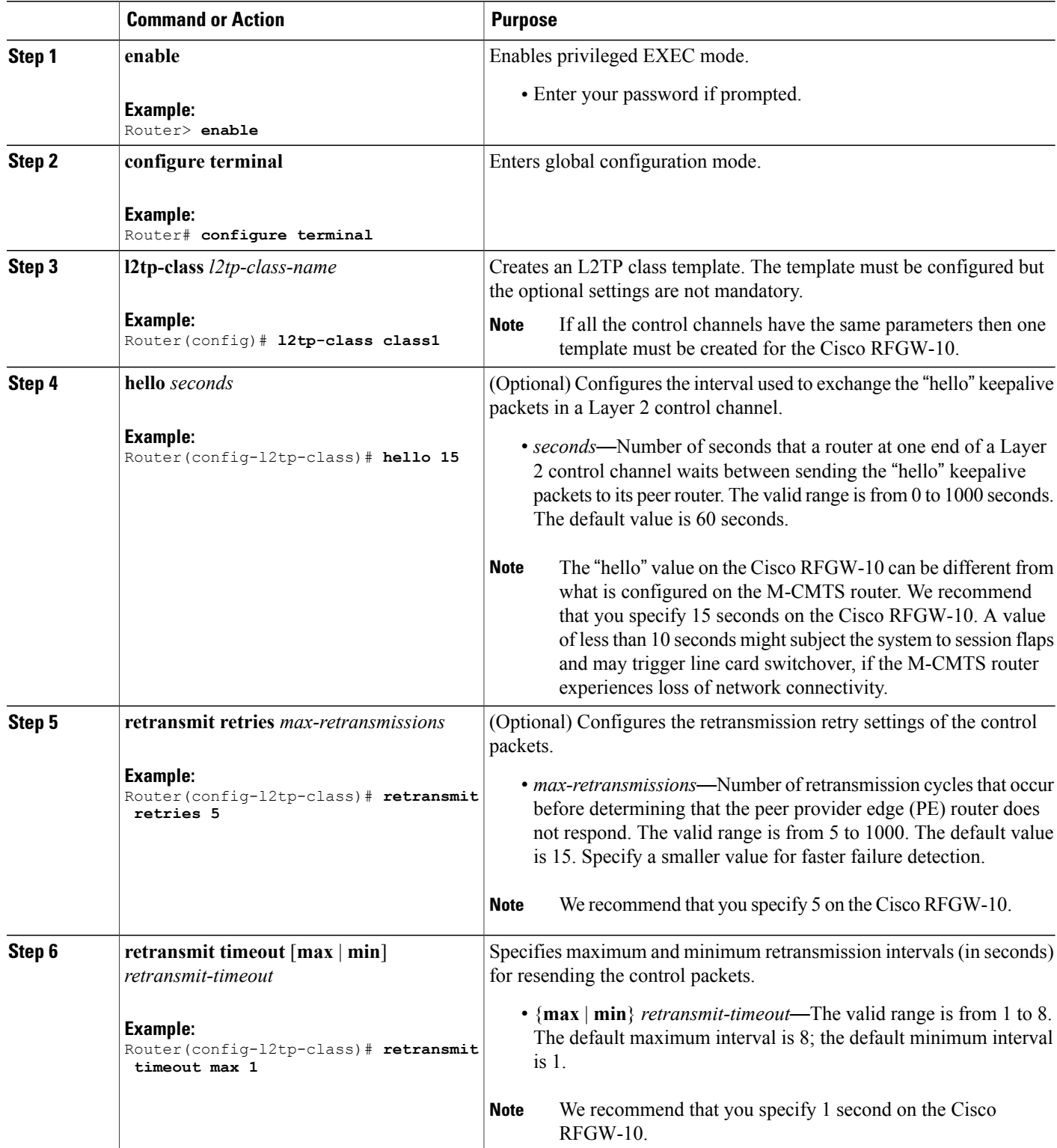

 $\mathbf I$ 

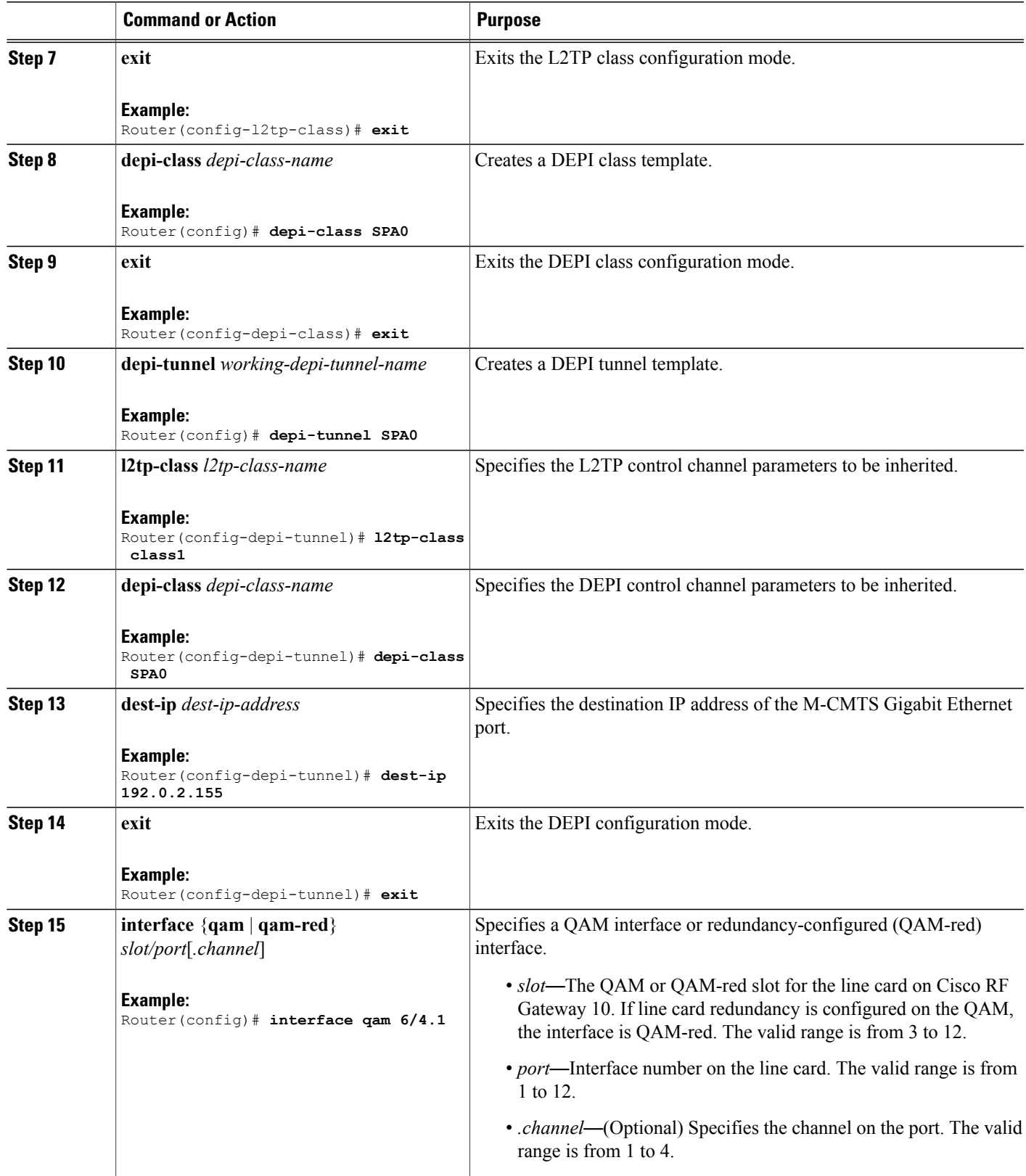

I

<span id="page-13-0"></span>![](_page_13_Picture_761.jpeg)

 $\mathbf I$ 

<span id="page-14-0"></span>![](_page_14_Picture_686.jpeg)

![](_page_15_Picture_460.jpeg)

#### **Examples**

The following is an example for configuring DEPI on Cisco RFGW-10, which is in **learn** mode.

```
Router> enable
Router# configure terminal
Router(config)# l2tp-class class1
Router(config-l2tp-class)# hello 15
Router(config-l2tp-class)# retransmit retries 5
Router(config-l2tp-class)# retransmit timeout max 1
Router(config-l2tp-class)# exit
Router(config)# depi-class 0
Router(config-depi-class)# exit
Router(config)# depi-tunnel 0
Router(config-depi-tunnel)# l2tp-class class1
Router(config-depi-tunnel)# depi-class 0
Router(config-depi-tunnel)# dest-ip 192.0.2.155
Router(config-depi-tunnel)# exit
Router(config)# interface qam 6/4.1
Router(config-subif)# cable mode depi remote learn
Router(config-subif)# cable downstream tsid 100
Router(config-subif)# depi depi-tunnel working1
Router(config-subif)# exit
Router(config)# interface gigabitethernet 6/13
Router(config-if)# no switchport
Router(config-if)# ip-address 192.0.2.103 255.255.255.0
Router(config-if)# end
```
The following is an example for configuring DEPI on Cisco RFGW-10, which is not in "learn" mode.

```
Router> enable
Router# configure terminal
Router(config)# l2tp-class class1
Router(config-l2tp-class)# exit
Router(config)# depi-class 0
```

```
Router(config-depi-class)# exit
Router(config)# depi-tunnel 0
Router(config-depi-tunnel)# l2tp-class class1
Router(config-depi-tunnel)# depi-class 0
Router(config-depi-tunnel)# dest-ip 192.0.2.155
Router(config-depi-tunnel)# exit
Router(config)# interface qam 6/4.1
Router(config-subif)# cable mode depi remote learn
Router(config-subif)# cable downstream stacking 4
Router(config-subif)# no cable downstream rf-shutdown
Router(config-subif)# cable downstream Annex B
Router(config-subif)# cable downstream frequency 520000000
Router(config-subif)# cable downstream tsid 100
Router(config-subif)# cable downstream interleave-level 2
Router(config-subif)# cable downstream interleave-depth 5
Router(config-subif)# cable downstream modulation 256qam
Router(config-subif)# cable downstream rf-power 50
Router(config-subif)# depi depi-tunnel 0
Router(config-subif)# end
```
# **Configuring N+1 DEPI Redundancy on the M-CMTS Router and Cisco RFGW-10**

This configuration is optional. This section describes how to configure N+1 DEPI redundancy on the M-CMTS router and Cisco RFGW-10.

**Note**

The  $N+1$  DEPI redundancy feature is supported only on the Cisco uBR-MC3GX60V line card. This feature is not supported on the Cisco Wideband SPA.

The procedure is the same for configuring  $N+1$  DEPI redundancy on the M-CMTS router and Cisco RFGW-10. You must configure N+1 DEPI redundancy on the M-CMTS router before configuring it on the Cisco RFGW-10.

The working tunnel and the protect tunnel are configured using the same **depi-tunnel** command. The protect tunnel inherits L2TP class and DEPI class parameters from the working tunnel. When you configure the protect tunnel and specify the destination IP address for the protect tunnel, the protect tunnel inherits the QAM channel parameters specified for the working tunnel.

#### **Before You Begin**

- You must configure N+1 line card redundancy for the Cisco uBR-MC3GX60V line card before configuring N+1 DEPI redundancy.
- The tunnel names for the working and protect tunnels must be distinct and the protect tunnel must be associated with the corresponding working tunnel.
- The working tunnel must be configured on the M-CMTS router before configuring the protect tunnel.

#### **DETAILED STEPS**

![](_page_16_Picture_651.jpeg)

T

![](_page_17_Picture_461.jpeg)

# **Configuring DLM on the M-CMTS Router**

This section describes how to configure DLM on the M-CMTS router.

#### **DETAILED STEPS**

![](_page_17_Picture_462.jpeg)

![](_page_18_Picture_656.jpeg)

# **Disabling a DEPI Data Session on the M-CMTS Router**

 $\mathbf I$ 

This configuration is optional. This section describes how to disable a DEPI data session on the M-CMTS router.

T

#### **DETAILED STEPS**

![](_page_19_Picture_568.jpeg)

# <span id="page-19-0"></span>**Configuration Examples for M-CMTS DEPI Control Plane**

This section provides the following configuration examples:

### **Example: DEPI Control Plane Configuration on the M-CMTS Router**

The following example shows how to configure DEPI control plane on the M-CMTS:

```
Router# show running-config
.
.
.
l2tp-class rf6
!
depi-class rf6
mode mpt
!
depi-tunnel rf6
tos 128
dest-ip 192.0.2.103
l2tp-class rf6
depi-class rf6
!
controller Modular-Cable 1/0/0
ip-address 192.0.2.155
modular-host subslot 6/0
rf-channel 6 cable downstream channel-id 7
rf-channel 6 frequency 717000000 annex B modulation 64qam interleave 64
rf-channel 6 depi-tunnel rf6 tsid 6
rf-channel 6 rf-power 46
rf-channel 6 network-delay auto sampling-rate 1
no rf-channel 6 rf-shutdown
.
.
.
```
# **Example: DEPI Control Plane Configuration on Cisco RFGW-10**

The following example shows how to configure DEPI control plane on Cisco RFGW-10:

```
Router# show running-config
.
.
.
l2tp-class rf6
!
depi-class rf6
!
depi-tunnel rf6
dest-ip 192.0.2.155
l2tp-class rf6
depi-class rf6
!
.
.
.
interface Qam6/4
no ip address
!
interface Qam6/4.1
cable mode depi remote learn
cable downstream tsid 6
depi depi-tunnel rf6
snmp trap link-status
!
```
## **Example: N+1 DEPI Redundancy Configuration on the M-CMTS Router**

The following example shows how to configure N+1 DEPI redundancy on the Cisco CMTS router:

```
Router# show running-config
.
.
.
l2tp-class rf6
!
depi-class rf6
mode mpt
!
depi-tunnel rf6
tos 128
dest-ip 192.0.2.103
l2tp-class rf6
depi-class rf6
protect-tunnel test1_protect
!
depi-tunnel test1_protect
dest-ip 24.30.14.103
controller Modular-Cable 8/0/0
ip-address 192.0.2.155
modular-host subslot 6/0
rf-channel 6 cable downstream channel-id 7
rf-channel 6 frequency 717000000 annex B modulation 64qam interleave 64
rf-channel 6 depi-tunnel rf6 tsid 6
rf-channel 6 rf-power 46
rf-channel 6 network-delay auto sampling-rate 1
no rf-channel 6 rf-shutdown
.
.
.
```
## **Example: GigabitEthernet Interface Configuration on the M-CMTS Router**

The following example shows the GigabitEthernet configuration on the M-CMTS:

```
Router# show running-config interface gigabitEthernet 1/0/0
.
.
.
interface GigabitEthernet1/0/0
ip address 192.0.2.155 255.255.255.0
negotiation auto
.
.
.
```
## **Example: GigabitEthernet Interface Configuration on Cisco RFGW-10**

The following example shows the GigabitEthernet configuration on RFGW-10:

```
Router# show running-config interface gigabitEthernet 6/13
.
.
.
interface GigabitEthernet6/13
no switchport
ip address 192.0.2.103 255.255.255.0
```
# <span id="page-22-0"></span>**Verifying M-CMTS DEPI Control Plane**

This section explains how to verify DEPI control plane configuration on the M-CMTS router, and it contains the following topics:

## **Verifying DEPI Tunnel Information**

. . .

To verify a DEPI tunnel information, use the **show depi tunnel** command in privileged EXEC mode.

![](_page_22_Picture_6.jpeg)

**Note** This command works on both the M-CMTS router and the Cisco RFGW-10.

The following is a sample output of the **show depi tunnel** command for all the active control connections:

![](_page_22_Picture_695.jpeg)

The following is a sample output of the **show depi tunnel** command for a specific active control connection identified using the depi-tunnel-name:

```
Router# show depi tunnel 1834727012 verbose
Tunnel id 1834727012 is up, remote id is 3849925733, 1 active sessions
  Locally initiated tunnel
  Tunnel state is established, time since change 04:10:38
 Remote tunnel name is RFGW-10
    Internet Address 192.0.2.155, port 0
  Local tunnel name is myankows_ubr10k
    Internet Address 192.0.2.103, port 0
  L2TP class for tunnel is rf6
  Counters, taking last clear into account:
    0 packets sent, 0 received
   0 bytes sent, 0 received
   Last clearing of counters never
  Counters, ignoring last clear:
    0 packets sent, 0 received
    0 bytes sent, 0 received
  Control Ns 255, Nr 254
  Local RWS 1024 (default), Remote RWS 8192
  Control channel Congestion Control is enabled
   Congestion Window size, Cwnd 256
    Slow Start threshold, Ssthresh 8192
   Mode of operation is Slow Start
  Retransmission time 1, max 1 seconds
  Unsent queuesize 0, max 0
  Resend queuesize 0, max 2
  Total resends 0, ZLB ACKs sent 252
  Total peer authentication failures 0
  Current no session pak queue check 0 of 5
  Retransmit time distribution: 0 0 0 0 0 0 0 0 0
  Control message authentication is disabled
```
**Note** The counters in the **show depi tunnel verbose** command output are not supported.

The following is a sample output of the **show depi tunnel** command that shows DEPI tunnel endpoints in Cisco IOS Release 12.2(33)SCE and later releases. The **endpoints** keyword issupported only on the M-CMTS router.

![](_page_23_Picture_687.jpeg)

## **Verifying DEPI Session Information**

To verify a DEPI session, use the **show depi session** command in privileged EXEC mode.

![](_page_23_Picture_6.jpeg)

**Note** This command works on both the M-CMTS router and the Cisco RFGW-10.

The following is a sample output of the **show depi session** command for all the established DEPI data sessions:

Router# **show depi session** LocID RemID TunID Username, Intf/ State Last Chg Uniq ID Vcid, Circuit 1252018468 1252055513 1834727012 6, est 04:06:10 1

The following is a sample output of the **show depi session** command for a specific established DEPI data session identified using the *session-id*:

```
Router# show depi session 1252018468 verbose
Session id 1252018468 is up, tunnel id 1834727012
  Remote session id is 1252055513, remote tunnel id 3849925733
  Locally initiated session
Qam Channel Parameters
  Group Tsid is 0
  Frequency is 717000000
  Modulation is 64qam
 Annex is B
  Interleaver Depth I=32 J=4
  Power is 0
  Qam channel status is 0
  Unique ID is 1
Call serial number is 326100007
Remote tunnel name is RFGW-10
  Internet address is 192.0.2.155
Local tunnel name is myankows_ubr10k
  Internet address is 192.0.2.103
IP protocol 115
  Session is L2TP signaled
  Session state is established, time since change 04:06:24
    0 Packets sent, 0 received
    0 Bytes sent, 0 received
  Last clearing of counters never
  Counters, ignoring last clear:
    0 Packets sent, 0 received
    0 Bytes sent, 0 received
    Receive packets dropped:
     out-of-order: 0
      total: 0
    Send packets dropped:
     exceeded session MTU: 0<br>total: 0
      total:
```

```
DF bit on, ToS reflect enabled, ToS value 0, TTL value 255
UDP checksums are disabled
Session PMTU enabled, path MTU is 1492 bytes
No session cookie information available
FS cached header information:
  encap size = 28 bytes
  45000014 00004000 FF73706F 01030467
  0103049B 4AA0D9D9 00000000
Sequencing is on
  Ns 0, Nr 0, 0 out of order packets received
  Packets switched/dropped by secondary path: Tx 0, Rx 0
Conditional debugging is disabled
```
Beginning with Cisco IOS Release 12.2(33) SCE, you can verify DEPI EQAM statistics (this feature is enabled by default), using the **show depi session** command with the **verbose** keyword as shown in the following example:

```
Router# show depi session 1252018468 verbose
Session id 1252018468 is up, tunnel id 1834727012
  Remote session id is 1252055513, remote tunnel id 3849925733
  Locally initiated session
Qam Channel Parameters
  Group Tsid is 0
  Frequency is 717000000
  Modulation is 64qam
  Annex is B
  Interleaver Depth I=32 J=4
  Power is 0
  Qam channel status is 0
  Unique ID is 1
.
.
.
Sequencing is on
    Ns 0, Nr 0, 0 out of order packets received
    Packets switched/dropped by secondary path: Tx 0, Rx 0
.
.
.
Peer Session Details
Peer Session ID : 1073808091
Peer Qam ID : Qam3/12.2
Peer Qam State : ACTIVE
Peer Qam Type : Secondary
Peer Qam Statistics
Total Pkts : 35177
Total Octets : 6613276
Total Discards : 0
Total Errors : 0
Total In Pkt Rate : 0
Bad Sequence Num : 0
Total In DLM Pkts : 0
Conditional debugging is disabled
```
**Note** The counters in the **show depi session verbose** command output are not supported.

The following is a sample output of the **show depi session** command for all the configured DEPI data sessions:

![](_page_24_Picture_683.jpeg)

The following is a sample output of the **show depi session** command that shows DEPI session endpoints in Cisco IOS Release 12.2(33)SCE and later releases. The **endpoints** keyword issupported only on the M-CMTS router.

![](_page_25_Picture_475.jpeg)

## **Verifying DLM Configuration Information**

To verify the DLM configuration information, use the **show interface modular-cable dlm** command in privileged EXEC mode.

The following example shows sample output of the **show interface modular-cable** *slot/bay/port:interface\_number* **dlm** command:

```
Router# show interface modular-cable 1/0/0:6 dlm
DEPI Latency Measurements for Modular-Cable1/0/0:6
Current CIN Delay: 146 usecs
Current DLM: 4566
Average DLM (last 10): 1514
Max DLM: 5115
Min DLM: 913
Ingress DLM
          # SysUpTime Delay (Ticks)
x-----------x-------------------x------------
0 831149 949<br>1 831159 1168
1 831159 1168<br>2 831170 4566
2 831170<br>3 831076
3 831076 1005
4 831087 983<br>5 831097 1185
5 831097 1185<br>6 831108 1139
6 831108 1139<br>7 831118 1144
7 831118 1144<br>8 831128 2013
          8 31128
9 831139 996
```
![](_page_25_Picture_8.jpeg)

The M-CMTS sends either ingress or egress DLM requests based on the EQAM capabilities that EQAM reports during DEPI data session establishment.

# <span id="page-25-0"></span>**Additional References**

The following sections provide references related to the M-CMTS DEPI Control Plane feature.

#### **Related Documents**

![](_page_26_Picture_253.jpeg)

#### **Standards and RFCs**

![](_page_26_Picture_254.jpeg)

#### **MIBs**

 $\overline{\phantom{a}}$ 

![](_page_26_Picture_255.jpeg)

I

#### **Technical Assistance**

![](_page_27_Picture_372.jpeg)

# <span id="page-27-0"></span>**Feature Information for M-CMTS DEPI Control Plane**

Use Cisco Feature Navigator to find information about platform support and software image support. Cisco Feature Navigator enables you to determine which software images support a specific software release, feature set, or platform. To access Cisco Feature Navigator, go to [http://tools.cisco.com/ITDIT/CFN/.](http://tools.cisco.com/ITDIT/CFN/) An account on <http://www.cisco.com/> is not required.

![](_page_27_Picture_6.jpeg)

The below table lists only the software release that introduced support for a given feature in a given software release train. Unless noted otherwise, subsequent releases of that software release train also support that feature.

 $\mathbf{I}$ 

![](_page_28_Picture_306.jpeg)

#### **Table 2: Feature Information for M-CMTS DEPI Control Plane**

 $\mathbf l$ 

T

![](_page_29_Picture_139.jpeg)